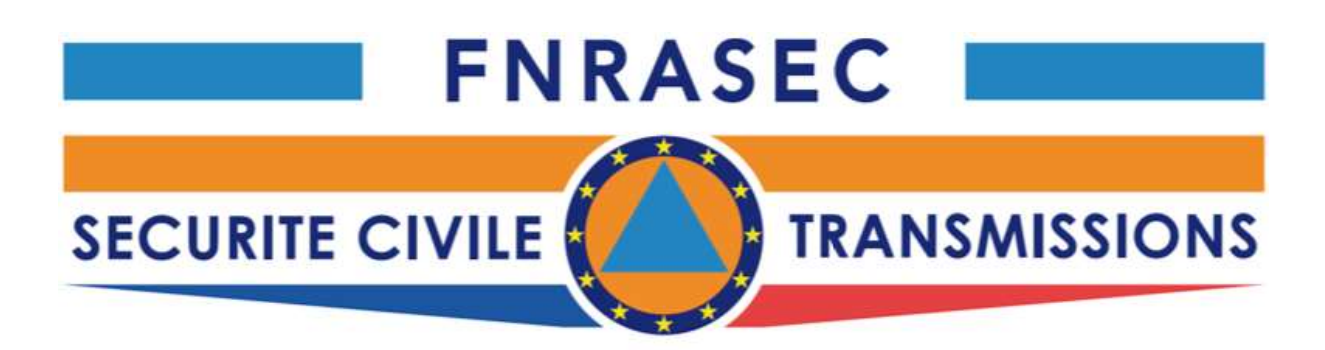

## Installation des Programmes de la Suite FLdigi

Sur une clé USB

L'installation de fldigi (et de l'une des autres applications NBEMS flxxxx) sur une clé USB est très simple.

Créez un dossier sur la clé USB nommé FL\_APPS.

Copiez ensuite l'exécutable fldigi dans ce dossier.

Notez que le dossier FL\_APPS peut résider sur n'importe quel disque dur ou lecteur amovible (y compris un CD / DVD réinscriptible) de votre système.

Copiez l'exécutable pour flarq, flrig, flmsg, flamp, etc. dans ce même dossier si vous souhaitez avoir une installation NBEMS complète sur cet appareil :

fldigi.exe

flarq.exe

flmsg.exe

flrig.exe

La clé pour utiliser les applications ainsi installées est d'exécuter le programme à partir de ce dossier.

Pour ce faire, il est préférable d'ouvrir le dossier FL\_APPS à l'aide de l'explorateur de fichiers système. Ensuite, lancez l'application en double-cliquant sur son icône.

Vous serez guidé à travers le nouvel assistant d'installation la première fois que vous faites cela et fldigi placera tous ses dossiers de configuration dans le même dossier à partir duquel il a été démarré.

 Par exemple, si la clé USB se trouvait sur un système W10 et que le lecteur était le périphérique système "H:"

H: \ FL\_APPS \ fldigi.exe

- H: \FL\_APPS \ fldigi.files
- H:  $\lvert$  FL\_APPS \ fldigi.files \ fldigi\_def.xml etc ...

 Si cette installation de lecteur amovible doit être utilisée sur plusieurs ordinateurs ou si vous prévoyez que la configuration matérielle peut changer, vous devez suivre ces étapes à chaque fois que vous quittez le programme.

Cela garantira que fldigi redémarrera correctement.

Sélectionnez la carte son comme "E / S fichier uniquement" désélectionnez toutes les commandes d'émetteur-récepteur (assurez-vous d'initialiser toutes les modifications) Remarque: il n'est pas nécessaire de désactiver le contrôle du rig xmlrpc enregistrer la configuration

Vous suivrez une procédure similaire lorsque vous arrêterez flrig. Le but est de supprimer tous les éléments de configuration spécifiques au matériel. La reconfiguration de la carte son et du contrôle de l'émetteur-récepteur ne prend que quelques étapes lors de la prochaine exécution de fldigi.

« Traduction automatique de l'aide fldigi »

 11 mai 2021 F8BNN